# Pembuatan Software Teknik Kontrol di Kapal dengan Metode Kontrol Konvensional dan Modern Menggunakan Matlab

Imam Sutrisno<sup>1</sup>, Edy Prasetyo Hidayat<sup>2</sup>, Ardiansyah<sup>3</sup>, Agus Dwi Santos<sup>4</sup>, Daviq Wiratno<sup>5</sup>, Ari Wibawa Budi Santosa<sup>6</sup>, Riries Rulaningtyas<sup>7</sup>

<sup>1,2</sup>Jurusan Teknik Kelistrikan Kapal, <sup>3,4,5</sup>Jurusan Teknik Elektro, <sup>6</sup>Jurusan Teknik Teknik Perkapalan, <sup>7</sup>Teknik Biomedis Politeknik Perkapalan Negeri Surabaya, Politeknik Pelayaran Surabaya Indonesia, Universitas Diponegoro Semarang Indonesia, Universitas Airlangga Surabaya Indonesia

E-mail : imamsby01@yahoo.com

*Abstrak*—**Teknik Kontrol semakin berkembang pesat baik kontrol konvensional maupun modern. Dengan berkembangannya era kompetisi sekarang ini, mahasiswa dituntut untuk memiliki keahlian dan pengetahuan sehingga dapat mengembangkan iptek di bidang pengendalian. Pemahaman mahasiswa dalam bidang kontrol masih sangat kurang sehingga perlu dikembangkan metode pengajaran dengan pembuatan software Program MATLAB untuk mensimulasikan berbagai metode kontrol baik konvensional maupun modern. Pembuatan program simulasi ini diharapkan dapat membantu mahasiswa dalam memahami berbagai metode kontrol konvensional maupun modern dan pengembangan Iptek di bidang kelistrikan kapal. Penelitian ini telah menghasilkan software/program ini di mulai dengan Penjelasan berbagai metode kontrol, Pembuatan Contoh Soal dan Penyelesaiannya untuk berbagai metode sekaligus analisa perbandingan performance terbaik yang dihasilkan.**

*Kata Kunci*—*Perancangan Software; Simulasi Teknik Kontrol; Konvensional dan Modern*

# I. PENDAHULUAN

Dalam dunia industri sistem pengaturan automatik sangat penting keberadaannya, tidak saja untuk menjamin keberhasilan pencapaian tujuan dari suatu proses, tetapi juga untuk menjaga kualitas, menghemat energi, menekan biaya. Hal dasar yang terlebih dahulu perlu dipahami dalam mempelajari sistem pengaturan automatik adalah pengertian tentang s*istem, plant, dan proses* secara jelas serta pembuatan model matematik system.

Perumusan masalah pembuatan software Program Matlab adalah sebagai berikut:

- 1. Bagaimana membuat software Teknik Kontrol metode Konvensional dan Modern menggunakan MATLAB
- 2. Menentukan metode terbaik untuk sebuah kasus.
- 3. Menentukan pemilihan parameter pada kontroler untuk spesifikasi yang diinginkan.

4. Membuat tampilan simulasi dengan MATLAB yang mudah dipahami (*user friendly*).

Sedangkan tujuan penelitian adalah :

- 1. Membuat software untuk mensimulasikan berbagai metode kontrol baik konvesional maupun modern.
- 2. Memberikan kemudahan kepada mahasiswa dalam memahami berbagai metode kontrol konvensional maupun modern.

# II. TINJAUAN PUSTAKA

Dalam dunia industri sistem pengaturan automatik sangat penting keberadaannya, tidak saja untuk menjamin keberhasilan pencapaian tujuan dari suatu proses, tetapi juga untuk menjaga kualitas, menghemat energi, menekan biaya. Hal dasar yang terlebih dahulu perlu dipahami dalam mempelajari sistem pengaturan automatik adalah pengertian tentang s*istem, plant, dan proses* secara jelas serta *pembuatan model matematik system. [1]-[3]*

*A. DC MOTOR SPEED MODELING*

adalah pemodelan sistem pengaturan kecepatan motor DC sedemikian rupa sehingga kecepatan motor DC dapat dikendalikan sesuai dengan set point yang diinginkan.

1. Susunan Fisik dan Sistem Persamaan

Aktuasi biasa dalam sistem kontrol adalah motor DC. Ini langsung memberikan gerakan rotasi berpasangan dengan memutar atau beberapa drum dan kabel, bisa memberikan gerakan transisi. Sirkuit elektrik dari dinamo dan diagram bentuk bebas dari putaran menunjukkan bilangan yang mengikutinya. Sistem persamaan transfer function pemodelan motor DC disebutkan dalam persamaan (1) sedangkan modelnya dalam bentuk state space disebutkan dalam persamaan (2) dan (3).[4]-[7] 2. Transfer function

$$
\frac{\theta}{v} = \frac{K}{(Js + b)(Ls + R) + K^2}
$$

3. State-Space

$$
\frac{d}{dt} \begin{bmatrix} \dot{\mathcal{G}} \\ \dot{\mathbf{r}} \end{bmatrix} = \begin{bmatrix} -\frac{\mathbf{b}}{\mathbf{J}} & \frac{\mathbf{K}}{\mathbf{J}} \\ -\frac{\mathbf{K}}{\mathbf{L}} & -\frac{\mathbf{R}}{\mathbf{L}} \end{bmatrix} \begin{bmatrix} \dot{\mathcal{G}} \\ \dot{\mathbf{r}} \end{bmatrix} + \begin{bmatrix} \mathbf{0} \\ \frac{\mathbf{1}}{\mathbf{L}} \end{bmatrix} \mathbf{v}
$$

$$
\dot{\mathcal{G}} = \begin{bmatrix} \mathbf{1} & \mathbf{0} \end{bmatrix} \begin{bmatrix} \dot{\mathcal{G}} \\ \dot{\mathbf{r}} \end{bmatrix}
$$

#### 4. Respon Loop terbuka

Dengan parameter umum dari sebuah motor DC dengan diberikan sebuah input unit step akan menghasilkan respon sistem secara open loop sebagaimana ditunjukkan dalam gambar 1 berikut ini:

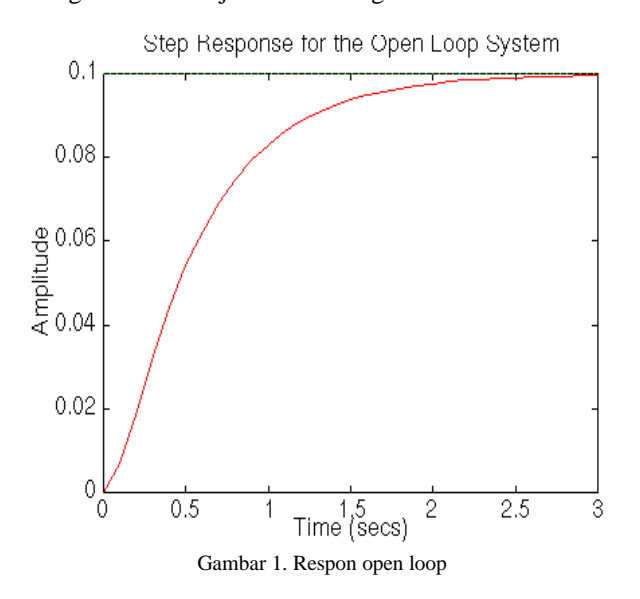

#### III. METODE

Software dibuat dengan MATLAB 6.1 Release 12 dengan memanfaatkan fasilitas GUI (Graphic User Interface) sehingga didapatkan tampilan yang mudah digunakan (user friendly).

Langkah-langkah pembuatan software adalah sebagai berikut :[8]-[10]

- 1. Merancang menu utama
- 2. Merancang tampilan utama
- 3. Membuat sub menu dan pemanggilannya (callback)
- 4. Membuat m-file pada MATLAB 6.1 sebagai pelaksanaan tiap sub menu yang dipanggil
- 5. Membuat pushbutton pada layar utama
- 6. Membuat m-file untuk pemanggilan masingmasing tombol tekan
- 7. Menjalankan program dan mengevaluasi hasilnya
- Tujuh buah plant yang digunakan dalam penelitian ini adalah :
- 1. Cruise Control yaitu sistem kontrol untuk benda bergerak
- 2. Motor Speed yaitu sistem kontrol kecepatan motor
- 3. Motor Position yaitu sistem kontrol posisi motor
- 4. Bus Suspension yaitu sistem suspensi pada bis
- 5. Inverted Pendulum yaitu sistem kontrol pendulum
- $\begin{pmatrix} 1 \\ 2 \end{pmatrix}$ 6.  $\lvert$  (2) ntroller yaitu sistem kontrol pesawat
	-
- 7. Ball and Beam yaitu sistem kontrol bola dan batang

m secara keseluruhan ditunjukkan pada gambar 2 berikut :<br> $\overline{\text{F}}$  simulation of Control Engineering for PE PPNS ITS version 1.0 Tampilan (3)

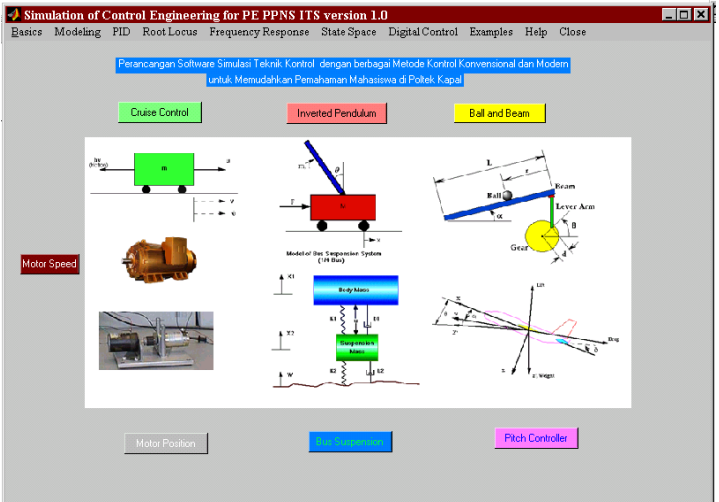

Gambar 2. Tampilan program secara keseluruhan

### IV. HASIL DAN PEMBAHASAN

Berikut ini adalah hasil pengujian pada masing-masing plant dengan berbagai jenis kontroler baik konvensional yaitu PID control, Root-Locus dan Frequency Response maupun kontrol modern yaitu State Space dan Kontrol Digital pada tujuh buah plant sebagaimana ditunjukkan pada gambar 3 berikut ini :[11]-[15]

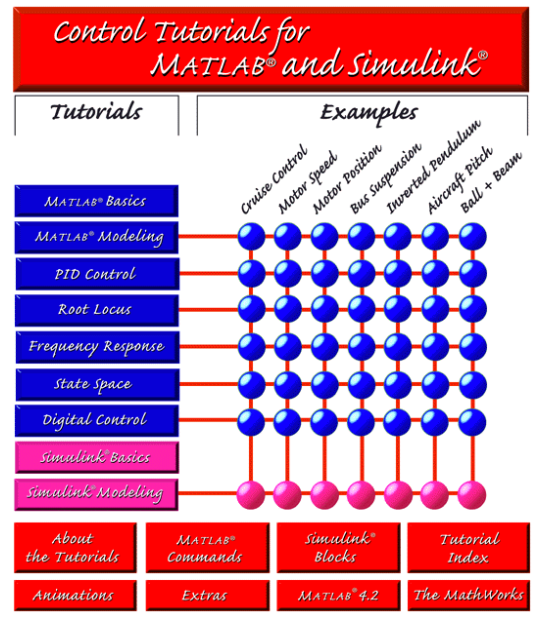

Gambar 3. Matriks hasil pengujian

Berikut ini hasil pengujian pada Cruise Control dengan kontroler PID ditunjukkan pada gambar 4 berikut ini:

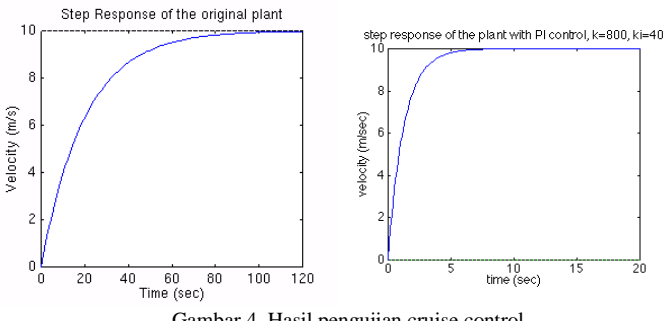

Gambar 4. Hasil pengujian cruise control

Terlihat bahwa dengan kontroler PID respon system dapat diperbaiki sehingga rise time menjadi semakin cepat.[16]-[19]

Sedangkan hasil pengujian pada plant Pitch Controler dengan metode state space adalah pada gambar 5:

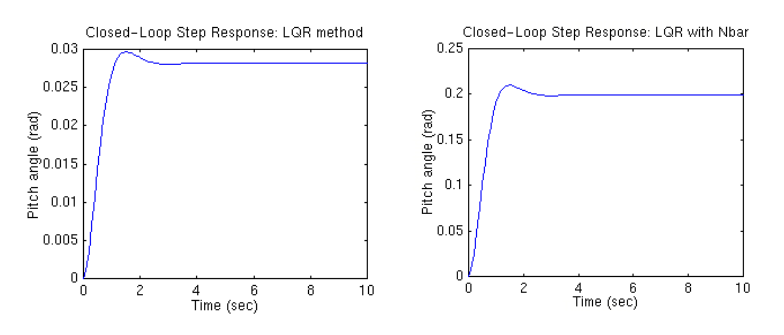

Gambar 5. Hasil pengujian pitch controler

Terlihat bahwa steady state error dapat dieliminasi dan keseluruhan design dapat terpenuhi.

Pada bagian animasi Ball and Beam didapatkan hasil sesuai gambar 6 sebagai berikut :

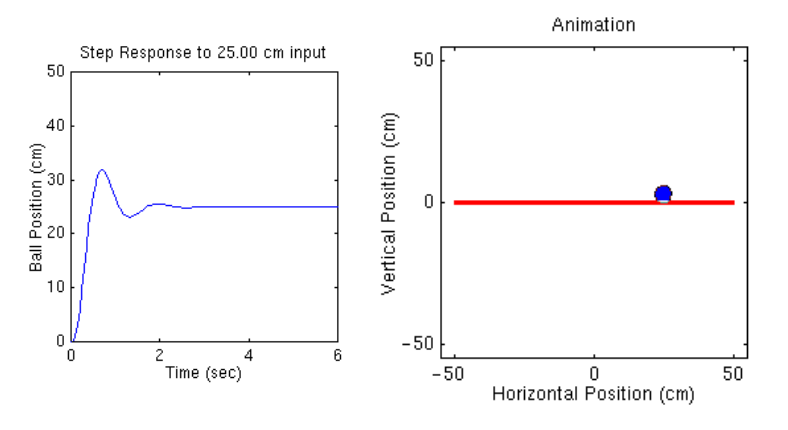

Gambar 6. Hasil pengujian ball and beam

Dari hasil–hasil pengujian dapat digunakan untuk pembelajaran bagi mahasiswa sehingga mengetahui aplikasi teknik kontrol dan sekaligus metode kontrol konvensional dan modern pada tujuh buah plant dasar pada system kontrol.

Untuk pengujian yang lain seperti untuk pendulum terbalik, motor position, pitch controler dan lain-lain dapat di uji langsung pada software yang telah dibuat.[20]

#### V. KESIMPULAN DAN SARAN

Setelah melakukan pengujian terhadap perangkat lunak, maka diperoleh beberapa kesimpulan dan saran yang diharapkan dari kedua hal tersebut dapat berguna untuk perkembangan selanjutnya.

# Kesimpulan

Beberapa kesimpulan dapat diambil berdasarkan hasil pengujian dari perangkat lunak yang dibuat adalah sebagai berikut :

- 1. Hasil penelitian ini telah berhasil membuat software Teknik Kontrol metode Konvensional dan Modern menggunakan MATLAB
- 2. Software yang dihasilkan dapat digunakan untuk menentukan metode terbaik untuk sebuah kasus
- 3. Metode terbaik didapatkan dengan menentukan pemilihan parameter pada kontroler untuk spesifikasi yang diinginkan
- 4. Software dibuat menggunakan tampilan simulasi dengan MATLAB yang mudah dipahami (*user friendly*)

Saran

Berdasarkan kesulitan yang ditemui baik dalam proses perencanaan dan pembuatan perangkat lunak maupun selama proses pengujian dari perangkat lunak yang telah dibuat, maka didapatkan beberapa saran yaitu :

- 1. Perlu dibuat inputan data secara interaktif
- 2. Animasi dibuat secara lengkap dan menarik sehingga user friendly
- 3. Pengembangan metode kontrol dengan kontrol cerdas, adaptif dan robust
- 4. Plant bisa ditambah yang lebih menarik khususnya dibidang perkapalan

## DAFTAR RUJUKAN

- [1] Bishop, 1993, *Modern Control Systems Analysis and Design using Matlab*, Addison Wesley
- [2] Dorf, 1993, Modern Control Systems, Addison Wesley, 6<sup>th</sup> Ed.
- [3] Ogata, Katsuhiko, 1991, *Modern Control Engineering* , Practice Hall of India, New Delhi
- [4] Pan, CT, and CM . Liaw , 1989, *Controller for Power System Load Frequency Control*. IEEE Transistor on Power system Vol. 4. No. 1 Februari
- [5] Schwarzenbach and Gill, 1992, *System Modelling and Control*, Arnold
- [6] Wilson and Pla, 1991, *Advanced Control System Technology*, Chesmond, Edward Arnold
- Jami'in, M.A., Sutrisno, I., Hu, J., Mariun, N.B. and Marhaban, M.H., "Quasi-ARX Neural Network Based Adaptive Predictive Control for Nonlinear Systems", *IEEJ Trans. on Electrical and Electronic Engineering*, Vol.11, No.1, pp.83-90, Jan. 2016.
- [8] Jami'in, M.A., Sutrisno, I. and Hu, J., "Maximum Power Tracking Control for a Wind Energy Conversion System Based on a Quasi-

ARX Neural Network Model", *IEEJ Trans. on Electrical and Electronic Engineering*, Vol.10 No.4, pp.368-375, July 2015.

- [9] Sutrisno, I., Che, C. and Hu, J., "An Improved Adaptive Switching [Control Based on Quasi-ARX Neural Network for Nonlinear](http://www2.hflab.ips.waseda.ac.jp/~jinglu/Publics/AROB_V19_N4(2014)(Imam).pdf)  [Systems"](http://www2.hflab.ips.waseda.ac.jp/~jinglu/Publics/AROB_V19_N4(2014)(Imam).pdf), Artificial Life and Robotics, Vol.19, No.4, pp.347-353, 2014
- [10] Sutrisno, I., Jami'in, M.A. and Hu, J, "An Improved Elman Neural Network Controller Based on Quasi-ARX Neural Network for Nonlinear Systems", *IEEJ Trans. on Electrical and Electronic Engineering*, Vol.9, No.5, pp.494-501, Sept. 2014.
- [11] Sutrisno, I., Jami'in, M.A. and Hu, J., "Modified fuzzy adaptive controller applied to nonlinear systems modeled under quasi-ARX neural network", *Artificial Life and Robotics*, Vol.19, No.1, pp.22-26, Feb. 2014.
- [12] Jami'in, M.A., Sutrisno, I., Hu, J., Mariun, N.B. and Marhaban, M.H., "The State-Dynamic-Error-Based Switching Control under Quasi-ARX Neural Network Model", The 20<sup>th</sup> International Symposium on artificial Life and Robotics (AROB  $20<sup>th</sup>$  2015), Januari 2015, Bepu, Japan, pp.787-792.
- [13] Jami'in, M.A., Sutrisno, I., Hu, J., Mariun, N.B. and Marhaban, M.H., "An Adaptive Predictive Control based on a Quasi-ARX Neural Network Mode", IEEE, The 13th International Conference on Control, Automation, Robotics and Vision, ICARCV 2014, Singapore, pp.253-258.
- [14] Sutrisno, I., Jami'in, M.A. and Hu, J., "Nonlinear Model Predictive Control Based on Quasi-Radial-Basis-Function-Neural-Network", The 8<sup>th</sup> Asia Modelling Symposium (AMS 2014), Taipei, Sept. 2014, pp. 104-109.
- [15] Jami'in, M.A., Sutrisno, I. and Hu, J., "Nonlinear Adaptive Control for Wind Energy Conversion Systems Based on Quasi-ARX Neural Networks Model", The International Multi Conference of Engineers and Computer Scientists (IMECS 2014) (Hongkong), Vol. I, March, 2014, pp. 313-318.
- [16] Sutrisno, I., Jami'in, M.A. and Hu, J., "An Improved Fuzzy Switching Adaptive Controller for Nonlinear Systems Based on Quasi-ARX Neural Network", International Seminar on Electrical Informatics and Its Education (SEIE 13), October  $5<sup>th</sup>$ , 2013, The State University of Malang.
- [17] Sutrisno, I., Jami'in, M.A. and Hu, J., "Implementation of Lyapunov Learning Algorithm for Fuzzy Switching Adaptive Controller Modeled Under Quasi-ARX Neural Network", 2nd International Conference on Measurement Information and Control (ICMIC 13), August 16-18, 2013, pp. 762-766.
- [18] Jami'in, M.A., Sutrisno, I. and Hu, J., "Deep Searching for Parameter Estimation of the Linear Time Invariant (LTI) System by Using Quasi-ARX Neural Network", IEEE International Joint Conference on Neural Networks (IJCNN 13), August 4-9, 2013, Dallas, Texas, USA, 2758-2762.
- [19] Jami'in, M.A., Sutrisno, I. and Hu, J., "Lyapunov learning algorithm for quasi-ARX neural network to identification of nonlinear dynamical system", IEEE International Conference on Systems, Man, and Cybernetics (Seoul), 2012, pp. 3141-3146.
- [20] Sutrisno, I., Jami'in, M.A. and Hu, J., "Neural Predictive Controller of Nonlinear Systems Based on Quasi-ARX Neural Network", 18th International Conference on Automation and Computing (ICAC 12), September 7-8, 2012, Loughborough University, Leicestershire, pp. 83-88.